インターネット 出 願 ガ イ ド 2024年度⼊試 Internet Application Guide願書取り寄せ不要! カンタン!スムーズ! 24 時間いつでも出願可能! パソコン タブレット スマホ Tokushima 徳 島 文 理 大 学 徳島文理大学短期大学部 ימה

# インターネット出願による出願の流れ

#### ※出願前に「入学試験要項」を必ず確認してください

### ■必要なインターネットの環境

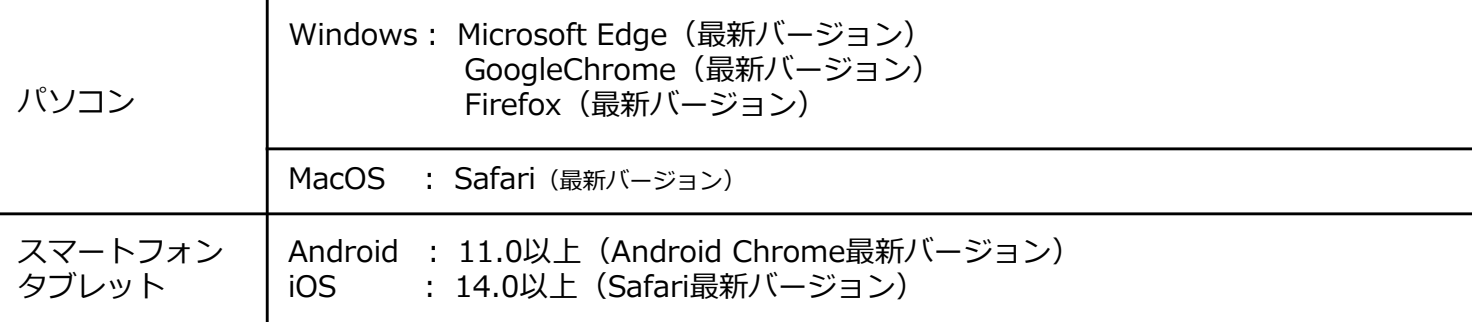

※ブラウザの設定について

どのウェブブラウザでも、以下の設定を⾏ってください。

・JavaScriptを有効にする。

・Cookieを有効にする。

※セキュリティソフトをインストールしている場合、インターネット出願が正常に動作しない場合がありますので ご注意ください。セキュリティソフトについては、各メーカーのサポートセンターに問い合わせてください。

※メールアドレスについて

ユーザー登録の際、メールアドレスの⼊⼒が必要です。フリーメール(Gmail やYahoo! メールなど)や携帯電話の アドレスで構いませんが、携帯メールの場合はドメイン(@bunri-u.ac.jp、@postanet.jp)を受信指定してください。 出願登録完了時・入学検定料支払い完了時に、登録したメールアドレスに確認メールが自動送信されます。

### STEP 1 | 出願に必要な書類などを準備

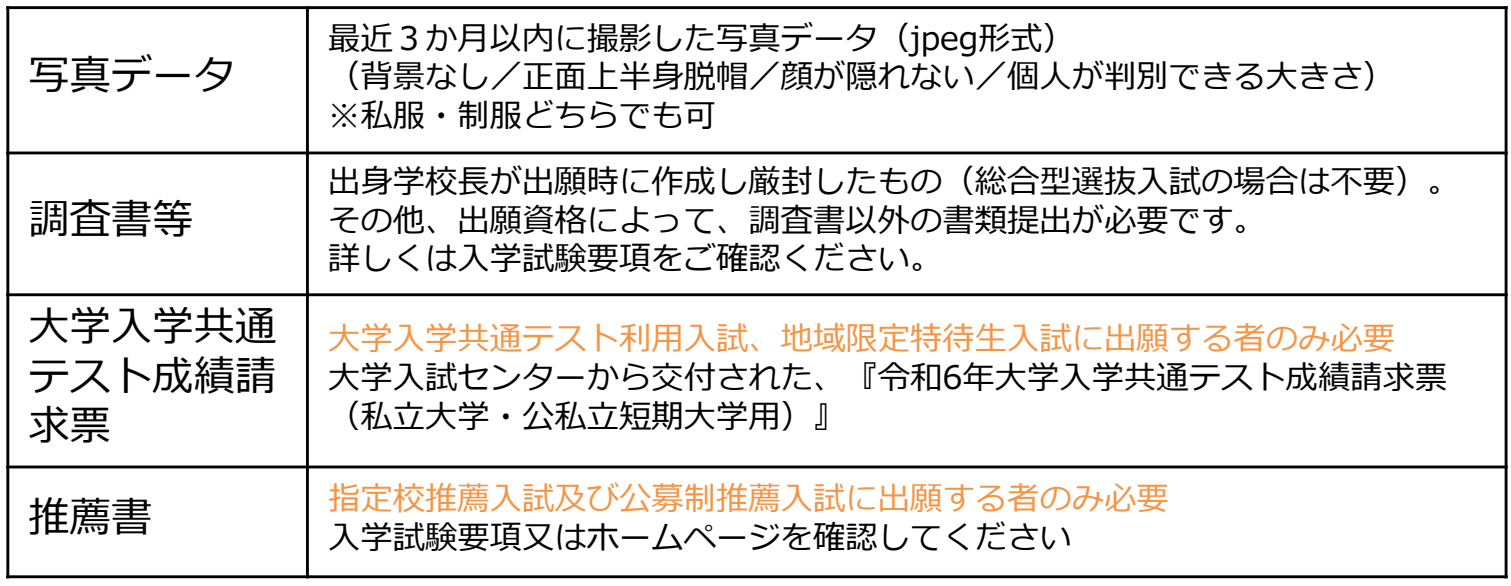

※入試区分により、必要な書類が異なります。 出願に必要な書類に関しては、本学ホームページか入学試験要項で確認してください。

## STEP 2 → アカウント作成、出願登録を行う

#### 【アカウント作成】下記手順に従ってアカウントの作成をしてください。

①徳島⽂理⼤学 受験生応援サイト(BUNRI WAY)にアクセス。 ②「インターネットから出願する」をクリックして出願ページを開きます。

### https://jyuken.bunri-u.ac.jp/admissions/net.html

- ③ Post@netのログイン画面より「新規登録」ボタンをクリック。
- ④ 利用規約に同意した後, メールアドレス・パスワードを入力して「登録」ボタンをクリック。
- ⑤ ⼊⼒したメールアドレス宛てに,仮登録メールが届きます。
- ⑥ 仮登録メールの受信から60分以内にメール本⽂のリンクをクリックして登録を完了させてください。
- ⑦ ログインの際には、登録したメールアドレスに認証コードが届きますので、⼊⼒しログインしてください。

#### 【ログイン】下記手順に従ってログインし、お気に入り学校の登録をしてください。

1) メールアドレス・パスワードを入力して「ログイン」ボタンをクリックすると、 登録したメールアドレスに認証コードが届きますので、入力しログインしてください。 ② 「学校⼀覧」から「徳島⽂理⼤学」を検索してください。

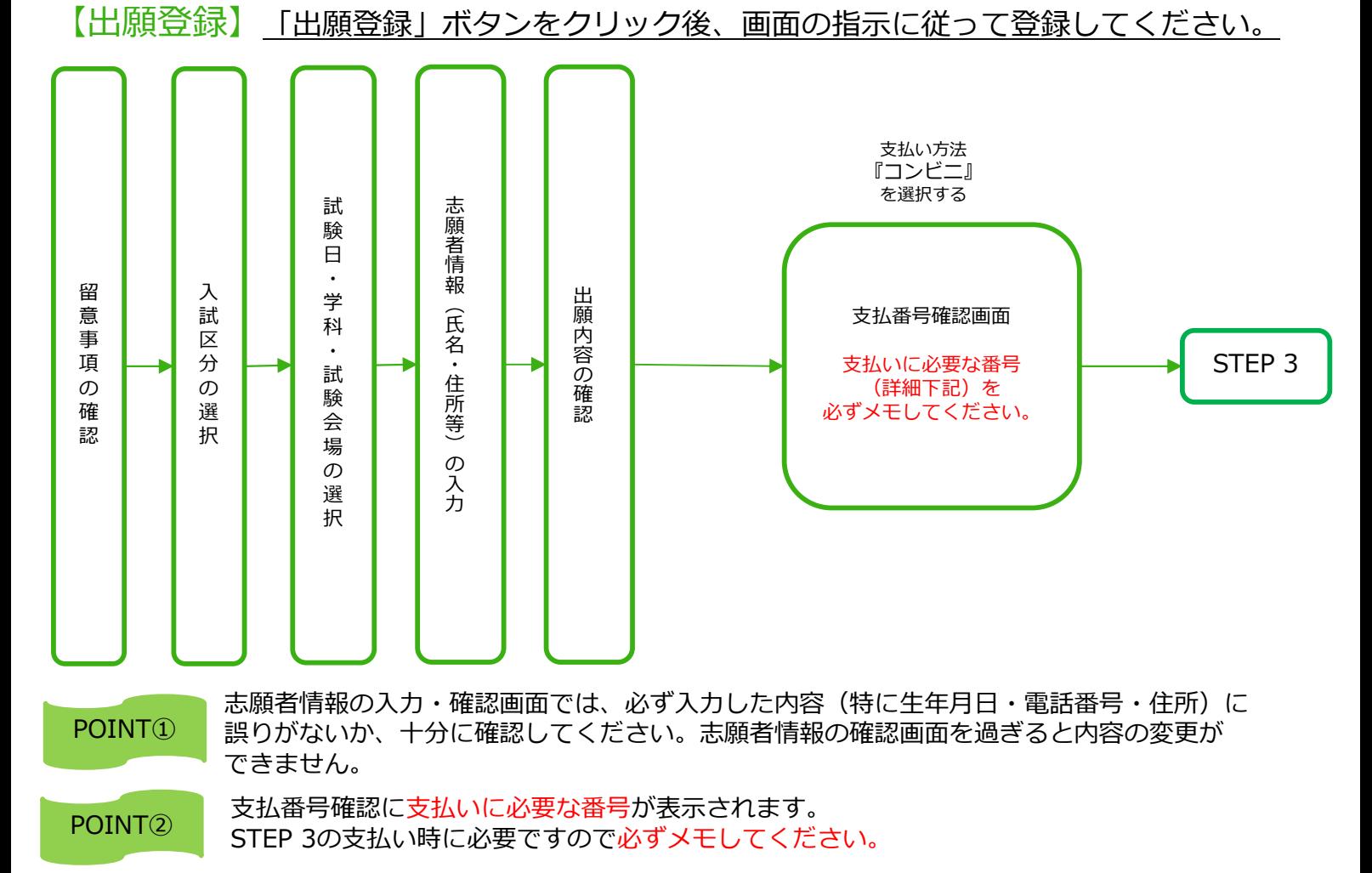

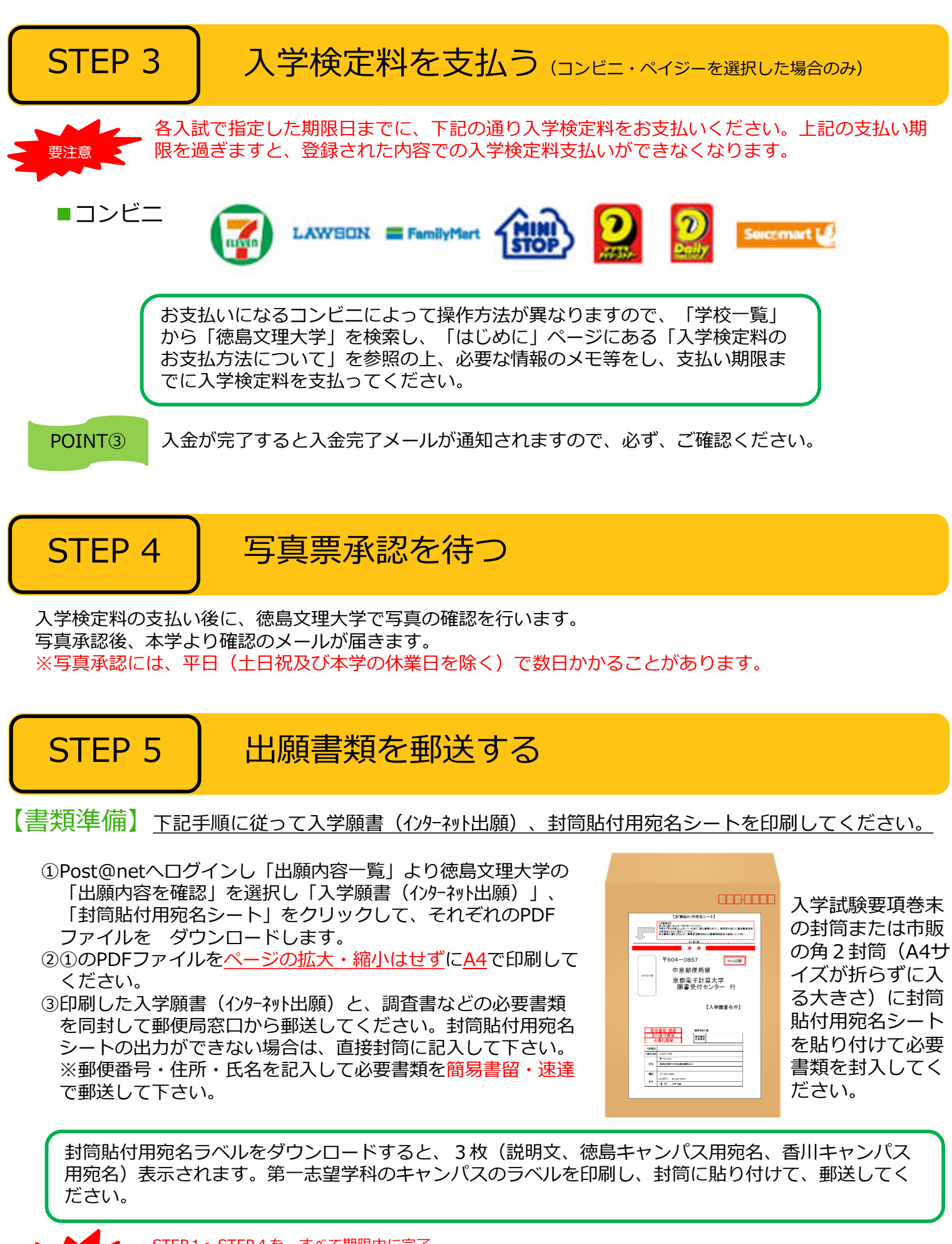

STEP1〜STEP4を、すべて期限内に完了 することによって、出願が正式に受理され、受験票が印刷可能になります。 (出願登録・入学検定料支払い・出願書類提出のいずれかが行われなかった場合は、出願が受け付けられません。) ※出願の期限については、「出願期間」を十分に確認の上、できるだけ余裕をもって出願してください。

要注意

# STEP 6 | 受験票を印刷する

【受験票準備】下記手順に従ってデジタル受験票を印刷してください。

必要書類の受理、⼊学検定料の⼊⾦が確認されると数⽇後に「受験票ダウンロードメール」が届きます。

①Post@netへログインし「出願内容⼀覧」より徳島⽂理⼤学の「出願内容を確認」を選択し 「デジタル受験票」をクリックして、PDFファイルをダウンロードします。 ②①のPDFファイルをページの拡大・縮小はせずにA4で印刷してください。 ③試験当日に必ず受験票を持参してください。(スマートフォンによる受験票掲示は認められません。)

※試験日の3日前までに、受験票が届かない場合は教務課(☎088-602-8025)までご連絡ください。 ※総合型選抜入試の方は、受験票を発行していません。

STEP 7 | 受験する

試験当日は、ご自身で印刷された受験票を持参し、選択した受験会場へお越しください。 ホームページで、試験について変更がないか必ず確認してください。 【URL】https://jyuken.bunri-u.ac.jp/admissions/

※総合型選抜入試及び大学入学共通テスト利用入試の出願者は、受験はありません。

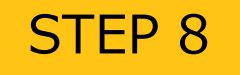

### STEP 8 合否結果を照会する

【合否結果照会】下記手順に従って合否結果を確認してください。

①Post@netへログインし「出願内容⼀覧」より徳島⽂理⼤学の「合否結果照会」を選択します。 受験内容を確認し間違いなければ「はい」をクリックして、合否結果を確認してください。

※合否の結果は、郵便で本人通知します。

発表日から2日を過ぎても通知が届かない場合は教務課(☎088-602-8025)までご連絡ください。

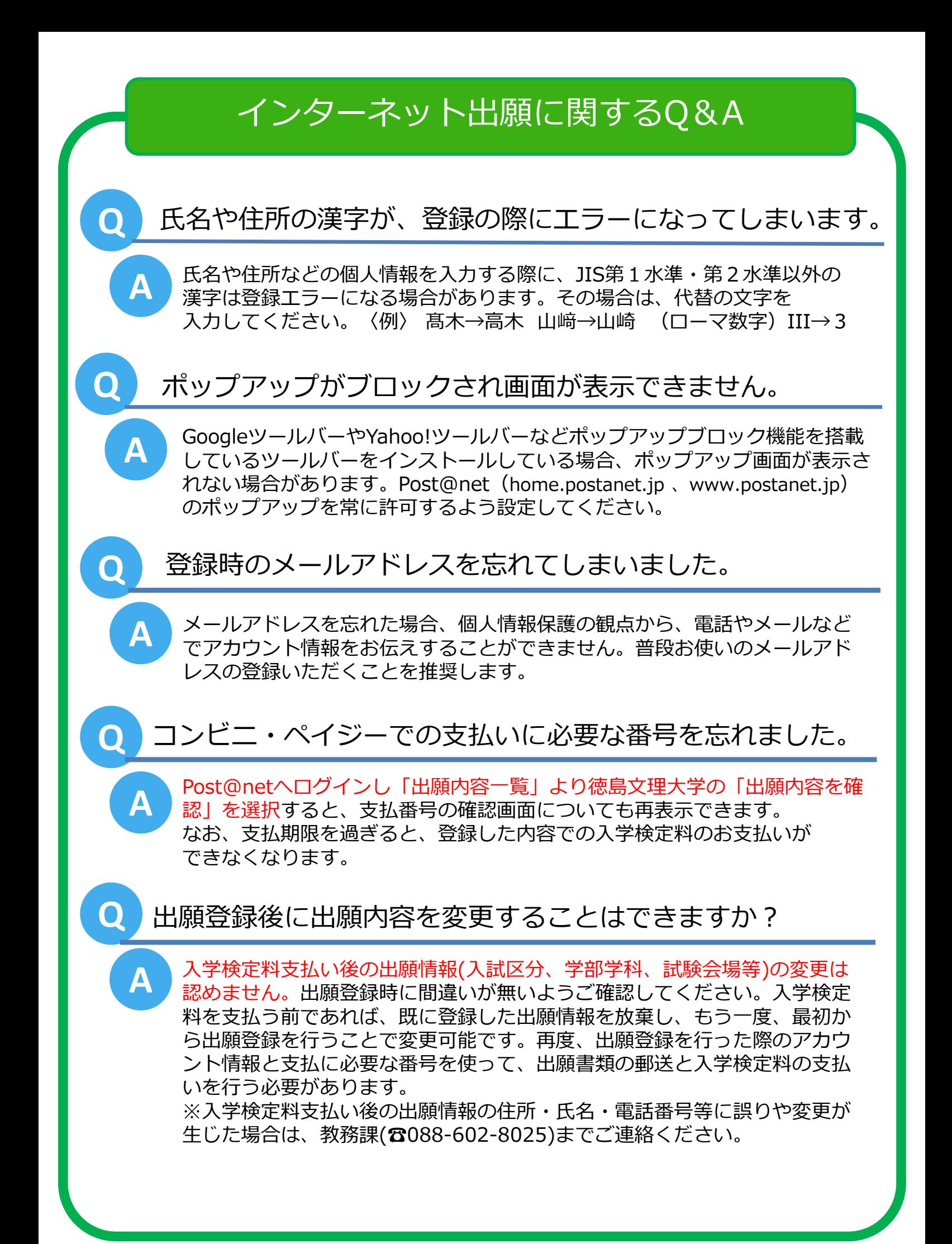